### **Remote**

This dialog can be used to select a remote computer running NTMail and allow the user to remotely configure the NTMail servers on that machine.

The CPL will only connect to the remote machine if the software version on that machine matches that of the CPL.

If the CPL applet is connected to a remote machine, files cannot be written or deleted so some functionality is lost.

domain

## **Lists**

The upper box shows currently selected list and the list settings are editable used tabbed dialogs.

The lower box shows all lists managed by the selected list manager.

The following pages contain list specific settings:

**Summary** 

**Configuration** 

**Members** 

Join Allow

Post Allow

List Allow

**Get Allow** 

Put Allow

Join Message

Help Message

Leave Message

**Header File** 

## **Variables**

NTList will check for pre-defined substitutuion variables in list server help messages. The sequence will be replaced with a value.

The following variables are available:

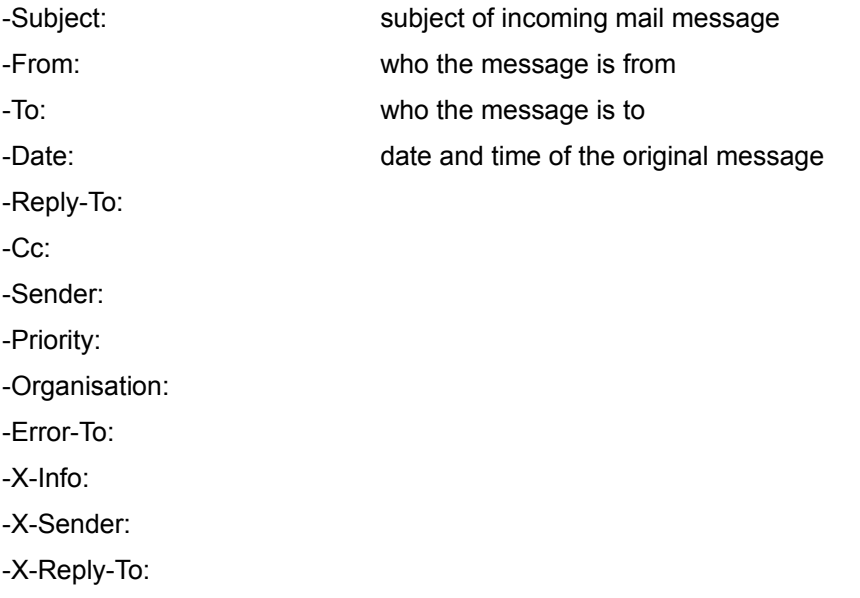

#### **Default Join Message**

-Subject: Welcome to the list name list. -From: <null@default domain> (list name) This email message gives you important information about using this list - please save it for future reference. Sending mail to the list ======================== To send a message to all default list members, use a message with the following form (the email address is case insensitive): -------------------------------------------------------------- From: Brian Dorricott <brian@net-shopper.co.uk> To: list name@default domain Subject: PROBLEM WITH LOADING PRODUCT Can anybody help me unzip my file? -------------------------------------------------------------- Leaving the list ================ To stop receiving messages from default you will need to send a message to the list manager called "list mgr@default domain" with a command to remove you from the list. The list manager controls who belongs to the list. For example: -------------------------------------------------------------- From: Brian Dorricott <br/>brian@net-shopper.co.uk> To: list mgr@default domain Subject: < not needed> leave list name -------------------------------------------------------------- If you receive a message saying you are not a member but you are still getting messages, you could be subscribed as a different email address. In one of the errant messages, check for the "X-ListMember:" clause in

X-listMember: brian@abc.co.uk [list\_name@default\_domain]

the header of the message. It will have the form:

which means that this message was from the list called "list name" and sent to the email address "brian@abc.co.uk". You can now leave the list by sending the message:

--------------------------------------------------------------

From: Brian Dorricott <brian@net-shopper.co.uk> To: list mgr@default domain Subject: < not needed> leave list name brian@abc.co.uk -------------------------------------------------------------- Requesting digests ================== Instead of getting each message from the list seperately, you may ask the list server to send you a compendium of all the messages that were sent that day. To do this, send a message to the list server with the command "DIGEST". For example: -------------------------------------------------------------- From: Brian Dorricott <br/> <br/> <br/> <br/>Aborder.co.uk> To: list mgr@default domain Subject: < not needed> digest list name -------------------------------------------------------------- The list manager will send you a confirmation message back and every 24-hours you will receive a single email message with a contents and each message listed in it. Requesting Files ================ This list has a set of files associated with it. These files may contain new software releases, frequently asked questions etc. The list server provides two commands to allow you to collect these file: DIR and GET. If you wish to obtainly a list of all the files associated with this list, send the following message to the list manager: -------------------------------------------------------------- From: Brian Dorricott <br/>brian@net-shopper.co.uk> To: *list\_mgr@default\_domain* Subject: < not needed> dir list name -------------------------------------------------------------- In return, you will get two messages. One is a transaction report (telling you the command was completed) and the second will be titled "Directory for list name" and would have a contents like:

--------------------------------------------------------------

Directory for the list list\_name

1 INML301C.ZIP 2535788 bytes 2 INML302D.ZIP 2671264 bytes

Directory for list name has 2 entries.

--------------------------------------------------------------

Now you know the names of the files, you can request one to be sent to you using the GET command. Taking the example of INML301C.ZIP, we could use the command:

--------------------------------------------------------------

From: Brian Dorricott <brian@net-shopper.co.uk> To: *list\_mgr@default\_domain* Subject: < not needed>

get list\_name inml301c.zip

--------------------------------------------------------------

Again, you will get two messages - the transaction report and a message containing the MIME encoded file (or the file if it is a text file).

Where to report problems ========================

Should you still have any problems or questions, please email list\_owner@default\_domain who will be happy to help.

Pressing this button will cause the CPL applet to write any outstanding changes to the registry, and the close returning control to the Control Panel.

The caption bar shows the name of the currently connected machine

## **Contents**

### **General Configuration**

### List Managers

### Lists

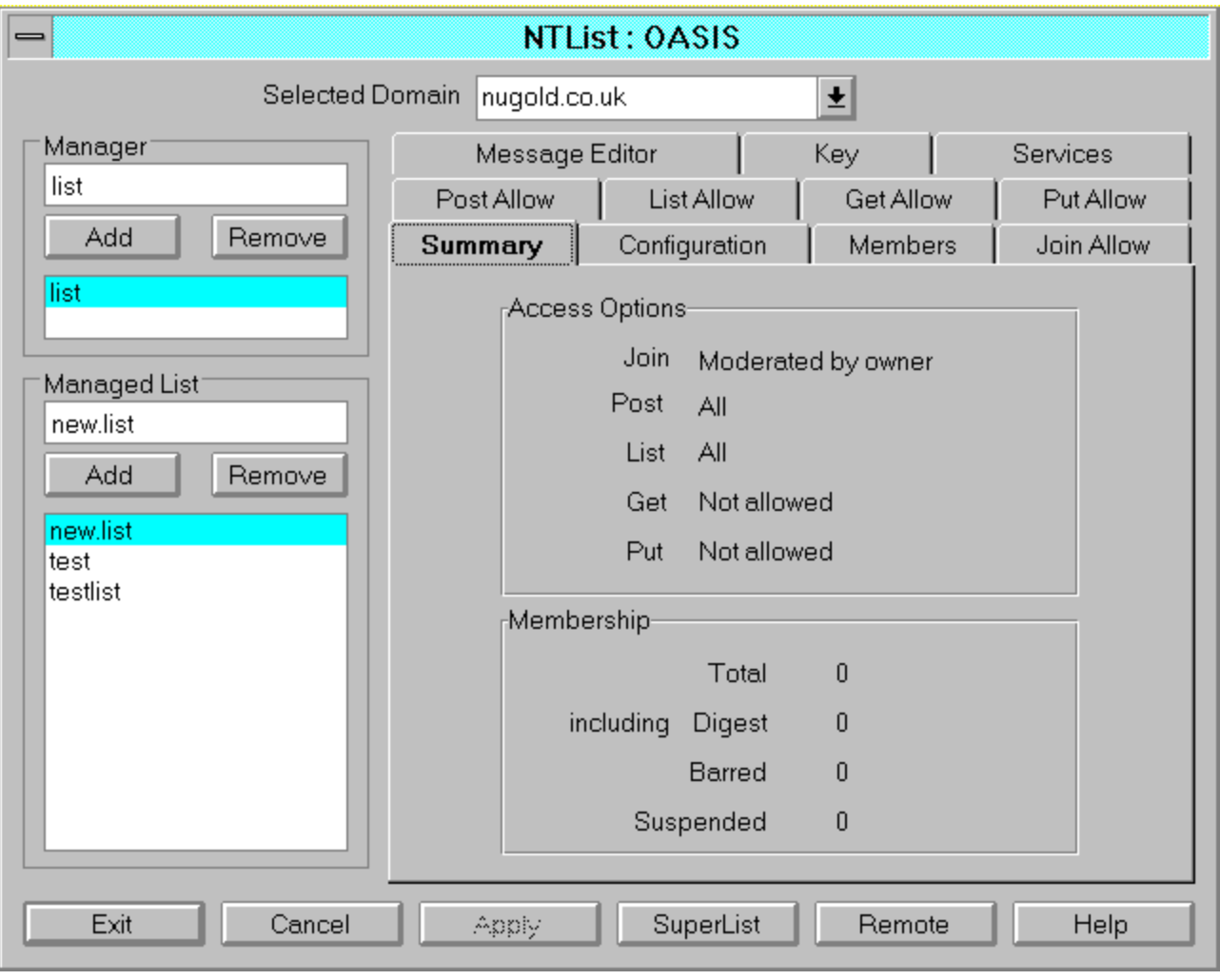

Press one of these tabs to configure NTList options and settings

# **SuperList**

# **Configuration**

Settings on the Configuration page

List Manager

Owner

List Message

Log Messages

Directory Services

Maximum Message Size

list manager

list owner

#### **Default Help Message**

-Subject: Help for the list name list. -From: <null@default domain> (list name) This email message gives you important information about using this list - please save it for future reference. Sending mail to the list ======================== To send a message to all default list members, use a message with the following form (the email address is case insensitive): -------------------------------------------------------------- From: Brian Dorricott <brian@net-shopper.co.uk> To: list name@default domain Subject: PROBLEM WITH LOADING PRODUCT Can anybody help me unzip my file? -------------------------------------------------------------- Leaving the list ================ To stop receiving messages from default you will need to send a message to the list manager called "list mgr@default domain" with a command to remove you from the list. The list manager controls who belongs to the list. For example: -------------------------------------------------------------- From: Brian Dorricott <br/>brian@net-shopper.co.uk> To: list mgr@default domain Subject: < not needed> leave list name -------------------------------------------------------------- If you receive a message saying you are not a member but you are still getting messages, you could be subscribed as a different email address. In one of the errant messages, check for the "X-ListMember:" clause in the header of the message. It will have the form:

X-listMember: brian@abc.co.uk [list\_name@default\_domain]

which means that this message was from the list called "list name" and sent to the email address "brian@abc.co.uk". You can now leave the list by sending the message:

--------------------------------------------------------------

From: Brian Dorricott <brian@net-shopper.co.uk> To: list mgr@default domain Subject: < not needed> leave list name brian@abc.co.uk -------------------------------------------------------------- Requesting digests ================== Instead of getting each message from the list seperately, you may ask the list server to send you a compendium of all the messages that were sent that day. To do this, send a message to the list server with the command "DIGEST". For example: -------------------------------------------------------------- From: Brian Dorricott <br/> <br/> <br/> <br/>Aborder.co.uk> To: list mgr@default domain Subject: < not needed> digest list name -------------------------------------------------------------- The list manager will send you a confirmation message back and every 24-hours you will receive a single email message with a contents and each message listed in it. Requesting Files ================ This list has a set of files associated with it. These files may contain new software releases, frequently asked questions etc. The list server provides two commands to allow you to collect these file: DIR and GET. If you wish to obtainly a list of all the files associated with this list, send the following message to the list manager: -------------------------------------------------------------- From: Brian Dorricott <br/>brian@net-shopper.co.uk> To: *list\_mgr@default\_domain* Subject: < not needed> dir list name -------------------------------------------------------------- In return, you will get two messages. One is a transaction report (telling you the command was completed) and the second will be titled "Directory for list name" and would have a contents like:

--------------------------------------------------------------

Directory for the list list\_name

1 INML301C.ZIP 2535788 bytes 2 INML302D.ZIP 2671264 bytes

Directory for list name has 2 entries.

--------------------------------------------------------------

Now you know the names of the files, you can request one to be sent to you using the GET command. Taking the example of INML301C.ZIP, we could use the command:

--------------------------------------------------------------

From: Brian Dorricott <brian@net-shopper.co.uk> To: *list\_mgr@default\_domain* Subject: < not needed>

get list\_name inml301c.zip

--------------------------------------------------------------

Again, you will get two messages - the transaction report and a message containing the MIME encoded file (or the file if it is a text file).

Where to report problems ========================

Should you still have any problems or questions, please email list\_owner@default\_domain who will be happy to help.

# **Default Leave Message**

-Subject: Leaving the list name list. -From: <null@default domain> ( list name )

Thank you for your participation in this list.

access mode

username

# **Key**

This page shows the current software key, along with a description of the facilities enabled by this key.

If the system key is invalid when the CPL applet is activated, the user must enter a valid key in order to proceed.

### **Default List Server Message**

-Subject: Help about lists at default\_domain

This message will give you information about:

- + What is a list manger, list or digest
- + How to join and leave a list
- + How to get a list digest

What is a list manager or list ======================

A "list" is a group of email adresses such that by sending a message to a single email account, all members of the list get a copy of the message. That is, the message is broadcasted to all list members. The list manager allows list members to join and leave the list. It also provides other facilities (such as sending help messages and files to people). To leave a list or change the status of your membership to a list, you should send a messae to the list manager. To send a message to everyone on a list, you need to send a message to the list.

If you request a digest of a list, you will receive all that day's email messages joined together into a single message at midnight and sent to you. At the beginning of the message is a contents list to help you find out if there was anything interesting in that day's discussion.

> How to join and leave a list =====================

You can join or leave a list by sending a message to the list manager. The name of the list manager at default domain is list mgr. This list manager controls all lists.

Next you need to know the name of the list you wish to join or leave. Now send a message to the list manager with a command in the body of the message being "join list-name" or "leave list-name" (you can also use "subscribe" or "unsubscribe" if you wish).

For example, if brian@company.com wanted to join a list called "dance-discuss" he would sent the following message:

--------------------------------------------------------------

From: Brian Dorricott <brian@company.com> To: list\_mgr@default\_domain Subject: < not needed>

--------------------------------------------------------------

join dance-discuss

You will receive two messages from the list manager. The first is a

"transaction report" which tells you what happened. The second is a welcome message which you should keep because it contains information about how to leave the list.

The command "leave" can be used in the same way to leave a list:

From: Brian Dorricott <br/> <br/>hian@company.com> To: list\_mgr@default\_domain Subject: < not needed>

leave dance-discuss

--------------------------------------------------------------

--------------------------------------------------------------

Again, you will revceive two messages from the list manager. The transaction report which tells you that you have been removed from the list and a "goodbye" message. Check the transaction report to see if there was an error, for example:

--------------------------------------------------------------

From: "list\_mgr@default\_domain" <list\_mgr@default\_domain> To: Brian Dorricott <user@company.com> Subject: List Processor Results. Date: Fri, 15 Mar 1996 18:12:53 +0000 X-ListManager: list\_mgr@default\_domain

1: leave dance-discuss You are not a member of dance-discuss.

Completed processing request at Fri, 15 Mar 1996 18:16:25 +0000

--------------------------------------------------------------

This meassage tells you that you were not removed. In this case you may be subscribed under a different email address. To verify if this is the case, check for the "X-ListMember:" clause in the header of the mail message. For example:

X-listMember: brian@abc.co.uk [dance-discuss@default\_domain]

which means that this message was from the list called "dance-discuss" and sent to the email address "brian@abc.co.uk". You can now leave the list by sending the message:

--------------------------------------------------------------

From: Brian Dorricott <br/> <br/>homet-shopper.co.uk> To: list\_mgr@default\_domain Subject: < not needed>

leave dance-discuss brian@abc.co.uk

and you will be removed from the list.

How to get a list digest ==================

To get a digest each midnight from the list server, you will need to send a message to the list manager. For example:

--------------------------------------------------------------

--------------------------------------------------------------

From: Brian Dorricott <br/>brian@company.com> To: list\_mgr@default\_domain Subject: <not needed>

digest dance-discuss

--------------------------------------------------------------

To prevent digests being sent, you will need to send the "leave" command as described above.

manager name

## **Services**

This page allows the user to start, stop or update selected services.

On leaving the CPL,if one or more services are stopped, the user will be asked if they should be restarted.

# **Managed List**

List of lists managed by selected list manager. Select a list to fill tab dialogs

# **General Configuration**

The following pages are used to configure NTList

**Global Settings** 

Key

**Services** 

# **Global Settings**

All List name All List password Delete member whose mail is returned Single file per list message List Server password

The Apply button is activated if there are outstanding changes on one or more pages. Pressing this button forces all outstanding changes to be written to the Registry. It is not necessary to apply all changes before leaving one page for another.

list name

default domain

Pressing this button leads to this file

Pressing this button will cause the CPL applet to discard any outstanding changes and to close returning control to the Control Panel

# **List Managers**

Upper box shows current selected manager. Lower box shows list of all available list managers The following page handles list manager settings: **Manager Help File** 

# **Manager**

List of existing managers. Selected manager in upper fills managed list information below

# **Message Editor**

Join Message

Leave Message

**Help Message** 

List Manager Help Message

**Header Message** 

This list box shows the current set of domains which were created by NTDomain.

This control is only present if the NTMail key has the NTDomain option enabled and the servers are running under WindowsNT

# **Summary**

This page summaries the access mode options and the number of list members (including those receiving digests, those suspended and those barred from the list)

The member counts can not be determined if the CPL is connected to a remote machine

## **Members**

A list of members which can be sorted by username, domain or access mode

The list of members can not be displayed if the CPL is connected to a remote machine

## **Join Allow**

These control who can join the list

All

Members of List

Matching Address

Moderated by with password

Password requested

Member File

### **Post Allow**

These control who can post messages to the list

All

Members of List

Matching Address

Moderated by with password

Password requested

Member File

## **List Allow**

All

Members of List

Matching Address

Moderated by with password

Password requested

Member File

### **Get Allow**

These control who can get files from the list 'files' directory

All

Members of List

Matching Address

Moderated by with password

Password requested

Member File

### **Put Allow**

These control who can place files in the list 'files' directory. This option handles multiple files encoded as MIME attachments.

All

Members of List

Matching Address

Moderated by with password

Password requested

Member File

### **Join Message**

This page shows the text of the join message for the current list. The message is sent in response to a join request and contents are specific to this list.

### default join message

The join file contents can not be displayed if the CPL is connected to a remote machine

# **Help Message**

This page shows the text of the help message for the current list. The contents are specific to this list.

#### default help message

The help file contents can not be displayed if the CPL is connected to a remote machine

### **Leave Message**

This page shows the text of the leave message for the current list. The message is sent in response to a leave request and contents are specific to this list.

#### default leave message

The leave file contents can not be displayed if the CPL is connected to a remote machine

# **Manager Help File**

This page shows the text of the list server help file. The message is sent in response to erroneous list server commands, and is not specific to any list.

### default list server help message

The List Manager help file contents can not be displayed if the CPL is connected to a remote machine

## **Header File**

This file can be used to modify the header fields of messages sent out by the list server, and to include specific text at the foot of each message.

The help file contents can not be displayed if the CPL is connected to a remote machine